## WEBINAR FOR EDUCATION

## Supported by CMAI-CMC Learning Center

## **Requirements**

#### A. Online Connection Test

1. To ensure that your computer and network connections are properly configured for an Adobe Connect meeting, go to :

http://na1cps.adobeconnect.com/common/help/en/support/meeting test.htm

- 2. If the link does not work if when you click on it, copy and paste it into the browser address bar.
- 3. This utility tests the four key components for a successful meeting experience
  - Flash Player version (http://get.adobe.com/flashplayer/)
  - Network connectivity to the Adobe Connect Server
  - Available bandwidth
  - Acrobat Connect Meeting Add-in version
- 4. Web browser supported: Optimized for Internet Explorer 8.0 and above

### B. Internet Bandwidth:

- 1. 512 Kbps recommended for participants, and end users of Adobe Connect applications.
- 2. **Connection:** DSL/cable (wired connection recommended)

#### C. Additional Requirements:

Multimedia Speaker for participants

D. <u>Remote Support:</u> If you need remote support, please download and install Teamviewer™ from the following link: <a href="http://www.teamviewer.com/hi/index.aspx">http://www.teamviewer.com/hi/index.aspx</a>

Then contact the Technical Support person whose contact details are displayed below.

E. Participation in a webinar: Once the test is passed you are ready to join the meeting.

# **Login Instruction:**

- 1. Go to the following link: <a href="https://cmai.adobeconnect.com/cmceqas/">https://cmai.adobeconnect.com/cmceqas/</a>
- 2.
- 3. Select "Enter as Guest".
- 4. Please log in with your LAST NAME and LOCATION (e.g. MAMMEN, VELLORE)
- Adobe Flash Player
   Setting Dialog Box will
   open, Select allow to
   proceed (one time
   operation).
- F. Technical Support: For login related queries, please contact
  Mr. Titus Samraj at titussamraj@gmail.com Information Technology Specialist
  CMAI Phone: +91-9176917542

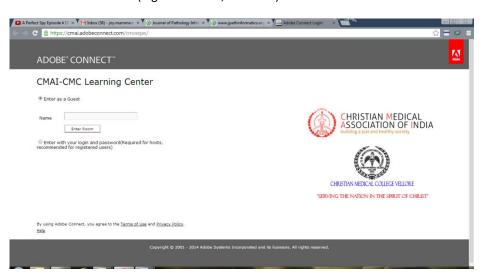